Projektraum - Anleitungen

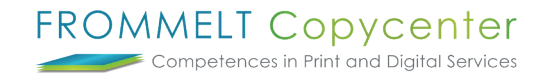

## **Ordner anlegen**

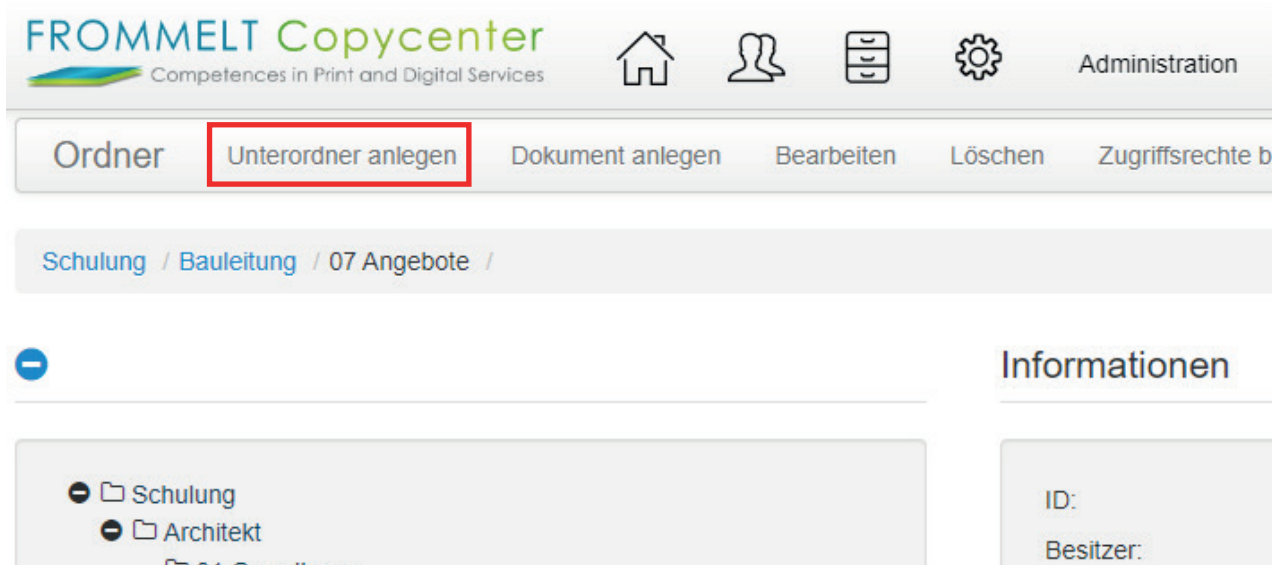

Wählen Sie vorab den Hauptordner aus, bei welchem der Unterordner hinzugefügt werden muss. Gehen Sie im Anschluss auf **Unterordner anlegen**.

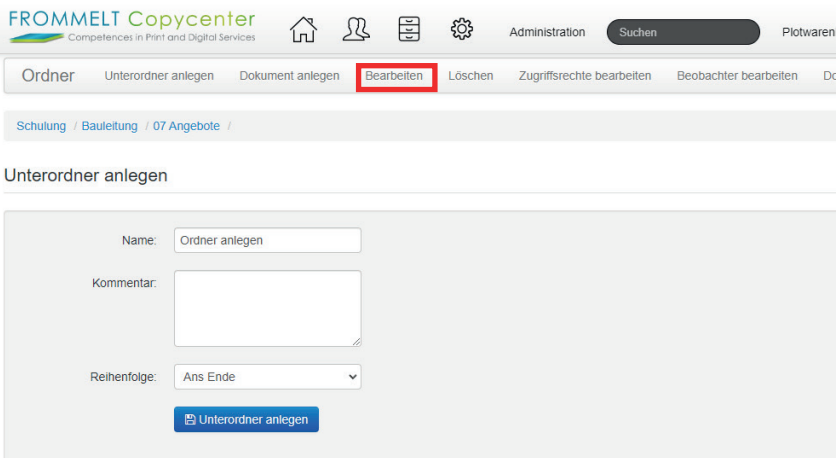

Sie können nun den Unterordner bezeichnen und diesen bei **Unterordner anlegen** hinzufügen. Unter **Bearbeiten** können Sie die Bezeichnung auch anpassen.

Bei weiteren Fragen steht Ihnen Thomas Frommelt gerne zur Verfügung. Tel: +423 233 30 03 - Mail: info@copycenter.li